# **Тестирование производительности сети с помощью iperf**

Документ соответствует iperf версии 2.0.14a (20 Jan 2020) pthreads.

# *Синтаксис*

```
iperf -s [options]
iperf -c server [options]
iperf -u -s [options]
iperf -u -c server [options]
```
# *Описание*

Пакет iperf служит для измерения производительности работы сети. Программа позволяет измерять пропускную способность на основе протоколов TCP и UDP. Для проведения теста нужен сервер, принимающий и отбрасывающий пакеты, и клиент, который генерирует тестовые пакеты. Клиент и сервер могут размещаться на одном (локальные тесты) или разных (тесты сети) хостах локальной или распределенной сети.

Для создания пакетов клиент использует многопотоковый (multithread) режим, что позволяет эффективно загрузить загрузить имеющиеся в системе процессорные ядра.

# *Опции*

#### *-b, --bandwidth*

<span id="page-0-1"></span>Задаёт полосу текстового потока и может также задавать стандартное отклонение от нормального распределения в форме <mean>,[<stdev>], которое обычно указывается в выводе. Значения могут задаваться с символьными суффиксами $1$ .

*-e, --enhanced*

Задаёт расширенный формат вывода. В тестах UDP при расширенном выводе предполагается синхронизация часов клиента и сервера по протоколу NTP или PTP. На точность измерения задержки UDP оказывает влияние точность эталонных (опорных) часов.

*-f, --format [abkmgBKMG]*

Задаёт формат вывода и может включать значения a (адаптивный), b (биты), B (байты), k (килобиты), m (мегабиты), g (гигабиты), K (килобайты), M (мегабайты), G (гигабайты).

*-h, --help*

Выводит справочную информацию о программе.

*-i, --interval < n[p] | f >*

Задаёт интервал выборки или отображения n секунд (принято по умолчанию) или n пакетов (суффикс p). При использовании f интервал задаёт группу (burst) или кадр.

*-l, --len n[kmKM]*

Задаёт размер буфера чтения-записи (TCP) или размер пакетов (UDP) и может использовать суффиксы k, m, K, M $^{\rm t}$ . По умолчанию для TCP принято n = 128K, для UDP - n = 1470.

*--l2checks*

Задаёт проверку размера кадров L2 для принятых пакетов UDP (требуется поддержка сокета пакетов).

### *-m, --print\_mss*

Задаёт вывод максимального размера сегментов TCP (MSS $^2$  $^2$ , MTU - заголовок TCP/IP).

#### *--NUM\_REPORT\_STRUCTS <count>*

<span id="page-0-2"></span>Переопределяет принятый по умолчанию размер общей памяти для потоков (thread) трафика и блока отчётов для снижения числа конфликтов блокировки семафора (mutex). Принятого по умолчанию значения 5000 должно быть достаточно для сетей 1 Гбит/с. Значение следует увеличит при наличии предупреждений о слишком медленных потоках. При отсутствии таких предупреждений увеличение параметра приведёт лишь к дополнительному расходу памяти.

*-o, --output filename*

Задаёт запись вывода и сообщений об ошибках в указанный файл.

*-p, --port n*

Задаёт порт, используемый сервером (по умолчанию 5001).

*-u, --udp*

Задаёт использование протокола UDP вместо принятого по умолчанию TCP.

*-w, --window n[kmKM]*

Задаёт размер окна TCP (размер буфера сокета).

*-z, --realtime*

Запрашивает использование планировщика в реальном масштабе времени (если он поддерживается). *-B, --bind host[:port][%dev]*

Задаёт привязку к IP-адресу хоста или групповому адресу, а также может задавать привязку к порту.

*-C, --compatibility*

Служит для совместимости со старыми версиями, не передающими дополнительных сообщений.

*-M, --mss n*

Задаёт максимальный размер сегмента TCP (MTU - 40 байтов).

*-N, --nodelay*

Отключает задержку TCP (алгоритм Nagle).

<span id="page-0-3"></span><span id="page-0-0"></span>[1](#page-0-1)Некоторые числовые опции поддерживают указание единиц в форме <value>c (например, 10M), где c задаёт единицу измерения и может принимать значения k, m, g, K, M, G. Символы нижнего регистра указывают единицы на основе десятичных значений (10 $^{\rm 3}$ , 10 $^{\rm 6}$ , 10 $^{\rm 9}$ ), а символы верхнего регистра - на основе двоичных (2<sup>n</sup> - 1K = 1024, 1M = 1048576, 1G = 1073741824). [2](#page-0-2)Maximum segment size.

### Энциклопедия сетевых протоколов

-v. --version Выводит информацию о версии программы и завершает работу.

- -x, --reportexclude [CDMSV]
- Исключает отчёты о соединениях (C), данных (D), групповых пакетах (M), настройках (S) и сервере (V).
- -y, --reportstyle C|c

Установка значения С или с задаёт вывод в формате CSV<sup>1</sup>.

### -Z. --tcp-congestion

<span id="page-1-0"></span>Задаёт используемый по умолчанию алгоритм контроля насыщения для новых соединений. Платформа должна поддерживать setsockopt TCP CONGESTION. (см. sysctl и tcp allowed congestion control).

# Опции сервера

### -b, --bandwidth n[kmgKMG]

Задаёт целевую скорость чтения n и может использовать описанные выше суффиксы (только для сервера TCP). -s. --server

Задаёт работу в режиме сервера.

### --histogram[=binwidth[u],bincount,[lowerci],[upperci]]

Задаёт вывод гистограмм задержки для пакетов (опция -u) или групп (burst) и кадров (опция --trip-times или isochronous). binwidth - продолжительность элемента (по умолчанию 1 мсек, для мксек суффикс u), bincount общее число элементов (по умолчанию 1000), сі - доверительный интервал между 0-100% (по умолчанию от 5% до  $95%$ )

### -B, --bind ip | ip%device

Задаёт привязку к IP-адресу получателя, а также может задавать привязку к порту и входному интерфейсу. Приниматься будут лишь пакеты, соответствующие заданным опцией параметрам. Опция полезна также при групповой адресации. Например, iperf -s -B 224.0.0.1%eth0 будет задавать приём групповых пакетов на входном интерфейсе eth0.

#### -D. --daemon

Задаёт работу сервера в режиме демона. В Windows это ведёт к запуску заданной команды как IperfService с установкой службы при необходимости. Служба не настраивается на автоматический запуск или перезапуск и при необходимости это можно организовать с помощью сценарий инициализации или команды Windows sc.

### -H, --ssm-host host

Задаёт хост отправителя (адрес IP) для групповых пакетов SSM (т. е. S в S,G)

#### -R. --remove

Удаляет службу IPerfService (только Windows).

### -U, --single udp

Задаёт работу в режиме UDP с одним потоком (thread).

-V, --ipv6 domain

Включает приём пакетов IPv6 путём установки домена и сокета AF INET6 (можно принимать сразу IPv4 и IPv6).

# Опции клиента

### -b. --bandwidth n[kmqKMG] | npps

Задаёт целевую полосу в бит/с (по умолчанию 1 Мбит/с) или пакет/с для трафика ТСР или UDP. Значение параметра может указываться с суффиксом, задающим единицу измерения. Кроме того, поддерживается возможность задать среднее и стандартное отклонение от нормального распределения (mean,standard)

### -c. -- client host | host%device

Задаёт работу в режиме клиента с сервером host. Необязательный параметр %device указывает выходной интерфейс (SO BINDTODEVICE).

### --connect-only

Задаёт лишь организацию соединений ТСР без передачи реального трафика, что может быть полезно для измерения времени TCP connect().

#### -d, --dualtest

Задаёт выполнение теста одновременно в обоих направлениях.

#### --fq-rate n[kmgKMG]

Задаёт скорость, используемую при беспристрастных очередях на уровне сокетов, в битах или байтах в секунду. Параметр может содержать суффикс для задания единиц измерения (строчные буквы указывают единицы в битах, прописные - в байтах). Опция доступна лишь на платформах, поддерживающих опцию сокетов SO\_MAX\_PACING\_RATE.

### --incr-dstip

Задаёт инкрементирование IP-адреса получателя при использовании опции -P.

#### --ipg n

Задаёт межпакетный интервал (в миллисекундах) в изохронном кадре (burst). Требует опции --isochronous

## --isochronous[=fps:mean,stdev]

Задаёт передачу изохронного трафика с заданным числом кадров в секунду и нагрузкой, указанной средним и стандартным отклонением (mean, stdev) от нормального распределения (по умолчанию 60:20m,0). Скорость может указываться с суффиксом для задания единиц измерения (строчные буквы указывают единицы в битах, прописные - в байтах).

#### --no-connect-sync

По умолчанию параллельные потоки трафика (-Р больше 1) будут синхронизироваться до организации соединений TCP и реальной передачи трафика, т. е. потоки (thread) сначала завершают согласование TCP 3WHS (возможно с ошибкой) и лишь после этого начинается передача трафика. Эта опция отключает такую синхронизацию и каждый поток начинает передаваться сразу после организации соединения.

### --no-udp-fin

<span id="page-1-1"></span>Отключает выполнение завершающего обмена UDP от сервера к клиенту, в результате чего у клиента не будут выводиться сообщения от сервера. Все пакеты в тесте будут передаваться только от клиента к серверу без передачи пакетов в обратном направлении. Эта опция устанавливается клиентом и передаётся серверу (начиная с версии 2.0.14).

 $\overline{2}$ 

# *-n, --num n[kmKM]*

Число байтов для передачи (вместо -t)

*-r, --tradeoff* 

Выполнять двухсторонние тесты по направлениям, сначала от клиента к серверу, затем обратно.

### *-t, --time n*

Время прослушивания новых соединений (в секундах), приёма или передачи трафика. По умолчанию передача длится 10 секунд, а приём и прослушивание не ограничены во времени.

# *--trip-times*

Включает измерение задержки записи (или передачи данных) в тесте TCP. Требуется синхронизация часов. *--txdelay-time*

Время (в секундах) удержания или задержки между организацией соединения TCP и записью в сокет, а для UDP задержки между стартом потока трафика и первой записью.

*--txstart-time n.n* 

Устанавливает начало передачи (n.n) по времени unix или epoch (с поддержкой наносекундного разрешения, например, 1536014418.839992457).

*-B, --bind ip | ip:port | ipv6 -V | [ipv6]:port -V* 

Задаёт IP-адрес отправителя, а также позволяет задать порт отправителя и выходное устройство (%device) для передачи пакетов. Опция влияет на системные вызовы bind() и обычно служит для привязки к определённому адресу IP и порту отправителя (например, iperf -c <host> -B 192.168.100.2:6002). Это задаёт источник пакетов но не применяется при маршрутизации. Здесь может возникнуть путаница при просмотре маршрутов и устройств. Например, если IP-адрес интерфейса eth0 указан в опции -B, а таблица маршрутизации для IP-адреса получателя (опция -c) указывает выходной интерфейс eth1, хост будет передавать через интерфейс eth1 пакеты с IP-адресом интерфейса eth0. Для задания выходного интерфейса в системе с несколькими подключениями следует применять форму -c <host>%device (требуются полномочия root) для обхода поиска в таблице маршрутизации хоста или настроить таблицу маршрутизации хоста для каждой опции -B соответствующим образом и задать выходные интерфейсы в правилах.

Указание выходного интерфейса требуется при использовании адресов IPv6 link-local.

### *-F, --fileinput name*

Задаёт считывание передаваемых данных из файла.

*-I, --stdin* 

Задаёт считывание передаваемых данных со стандартного устройства ввода (stdin).

### *-L, --listenport n*

Задаёт порт для приёма возвращаемых пакетов.

*-P, --parallel n* 

<span id="page-2-0"></span>Задаёт число параллельных потоков (thread), запускаемых клиентом.

*-R, --reverse*  Задаёт обращение (реверс) потока трафика после обмена заголовками и может быть полезно при тестировании через межсетевые экраны $^{\text{\tiny{\text{1}}}}$  $^{\text{\tiny{\text{1}}}}$  $^{\text{\tiny{\text{1}}}}$ .

*-S, --tos* 

Устанавливает значение поля IP\_TOS для сокета (1 байт).

*-T, --ttl n*

Задаёт TTL для группового трафика (по умолчанию 1)

- *-V, --ipv6\_domain*
	- Задаёт домен для IPv6 (передача пакетов по IPv6).
- *-X, --peerdetect*
- Задаёт определение версии сервера до начала обмена трафиком.
- *-Z, --linux-congestion algo*
- Задаёт алгоритм контроля насыщения TCP (только для Linux).

# *Примеры*

# **Тест TCP (клиент)**

```
iperf -c <host> -e -i 1
```

```
------------------------------------------------------------ 
Client connecting to <host>, TCP port 5001 with pid 5149 
Write buffer size: 128 KByte 
TCP window size: 340 KByte (default) 
------------------------------------------------------------
```
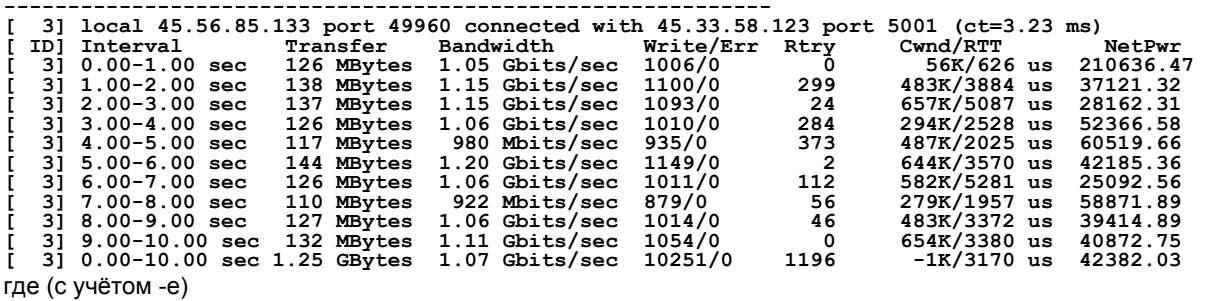

<span id="page-2-1"></span>[1](#page-2-0)Опции --reverse (-R), -r и -d вызывают путаницу. Если нужно выполнить тест через шлюз NAT, следует применять опцию --reverse (или -R в системах, отличных от Windows). Опции -d и -r сохранены для совместимости. Вновь открытые и исходные сокеты работают в полнодуплексном режиме. Работа через межсетевой экран обычно требует использовать -d, опция -r нужна при работе через шлюз NAT. Кроме того, установка --reverse -b <rate> даёт несколько отличающийся эффект. Для TCP это будет ограничивать скорость на читающей стороне, т. е. скорость чтения клиентом iperf из полнодуплексного сокета. Это будет приводить к использования стандартного контроля насыщения TCP для реверсированного трафика. Опции --reverse -b <rate> должны применяться на передающей стороне (т. е., на обращённом сервере) для трафика UDP, поскольку здесь нет управления потоком трафика.

#### Энциклопедия сетевых протоколов

 $ct =$ 

Время соединения TCP (время трехэтапного согласования 3WHS).

**Write/Frr** 

Общее число успешных записей в сокет и общее число некритических ошибок записи в сокет.

**Rtry** 

Обшее число попыток ТСР.

Cwnd/RTT (только \*nix)

Окно насыщения ТСР и время кругового обхода (выборка)

NetPwr (только \*nix)

Отношение пропускной способности к RTT.

#### Тест TCP (сервер) iperf  $-s$   $-e$   $-1$   $1$   $-1$   $8K$

Server listening on TCP port 5001 with pid 13430<br>Read buffer size: 8.00 KByte TCP window size: 85.3 KByte (default)

 $\frac{4}{101}$  $0.00-1.00$  sec 1.04 Gbits/sec 22249  $798:2637:2061:767:2165:1563:589:11669$ 4Ī 124 MBytes 946:3227:2227:790:2427:1888:641:12634<br>1047:2686:2218:810:2195:1888:641:12634<br>863:1353:1546:614:1712:1298:547:12879<br>769:1886:1828:589:1866:1350:476:11502  $4<sub>1</sub>$  $1.00 - 2.00$  sec 136 MBytes 1.14 Gbits/sec 24780 2.00-3.00 sec<br>3.00-4.00 sec 137 MBytes<br>126 MBytes  $\begin{array}{c} 4 \\ 4 \end{array}$ 1.15 Gbits/sec<br>1.06 Gbits/sec 24484  $20812$  $4.00 - 5.00$  sec 984 Mbits/sec 20266 41 117 MBytes 41  $5.00 - 6.00$  sec 143 MBytes 1.20 Gbits/sec 24603 1066:1925:2139:822:2237:1827:744:13843 4] 6.00-7.00 sec<br>4] 7.00-8.00 sec 126 MBytes<br>110 MBytes 1.06 Gbits/sec<br>921 Mbits/sec 22635<br>21107 834:2464:2249:724:2269:1646:608:11841<br>842:2437:2747:592:2871:1903:496:9219 4Ī 8.00-9.00 sec 126 MBytes 1.06 Gbits/sec 22804 1038:1784:2639:656:2738:1927:573:11449 4] 9.00-10.00 sec 133 MBytes 1.11 Gbits/sec 23091<br>4] 0.00-10.02 sec 1.25 Gbytes 1.07 Gbits/sec 227306 1088:1654:2105:710:2333:1928:723:12550 9316:22088:21792:7096:22893:17193:6138:120790 I

### где (с учётом -е)

#### **Reads**

Обшее число считываний сокета.

#### Dist(bin=size)

8 элементов (bin) гистограммы чтения, возвращённых клиентом и разделяемых двоеточиями. В примере это элементы 0-1К, 1К-2К, .., 7К-8К.

#### Тест TCP (сервер) с опцией --trip-times на стороне клиента iperf  $-s$  -e -i 1

Server listening on TCP port 5001 with pid 30369

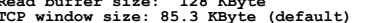

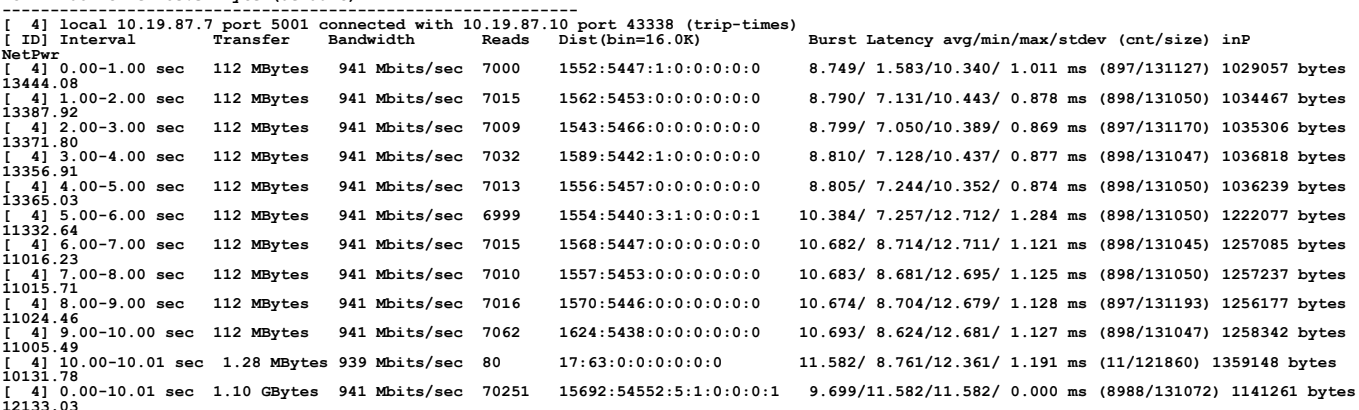

где (с учётом -е)

#### **Burst Latency**

Односторонная задержка TCP от write() до read() в формате среднее/минимальное/максимальное/стандартное отклонение. Требуется синхронизация часов клиента и сервера от одного источника (например, по протоколу РТР). Рекомендуется применять опорный источник GPS OCXO.

#### $cn<sub>t</sub>$

Число принятых завершённых групп (burst), использованных для расчёта задержки.

#### size

Средний размер группы (burst) в байтах (только для оценки).  $inP$ 

#### Сокращение для in progress (в работе). Указывает среднее число байтов, находящихся в обработке или «на лету» (в сети) с точки зрения записывающего приложения<sup>1</sup>.

**NetPwr** 

<span id="page-3-0"></span>Отношение пропускной способности к задержке в одном направлении.

## **Тест UDP (клиент)**

iperf -c <host> -e -i 1 -u -b 10m Client connecting to <host>, UDP port 5001 with pid 5169<br>Sending 1470 byte datagrams, IPG target: 1176.00 us (kalman adjust)

<span id="page-3-1"></span>13акон Литтла (Little) в теории очередей определяет среднее число элементов (L) в стационарной системе очередей на основе средневзвешенного времени (W) нахождения элемента в системе и среднего числа элементов, прибывающих в систему за единицу времени (lambda). Математически это выражается в форме L = lambda \* W. Здесь элементами TCP являются байты, а UDP - пакеты.

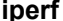

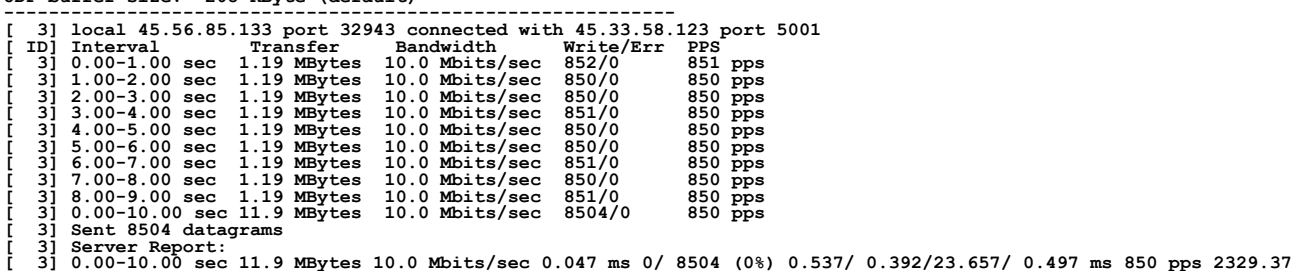

где (с учётом -e)

#### *Write/Err*

Общее число успешных записей в сокет и некритичных ошибок при записи в сокет.

*PPS*

Число переданных в секунду пакетов.

# **Тест UDP (сервер)**

**iperf** -s -e -i 1  $\cdot$ **------------------------------------------------------------ Server listening on UDP port 5001 with pid 13496 Receiving 1470 byte datagrams UDP buffer size: 208 KByte (default) ------------------------------------------------------------** 

**UDP buffer size: 208 KByte (default)** 

**[ 3] local 45.33.58.123 port 5001 connected with 45.56.85.133 port 32943** 

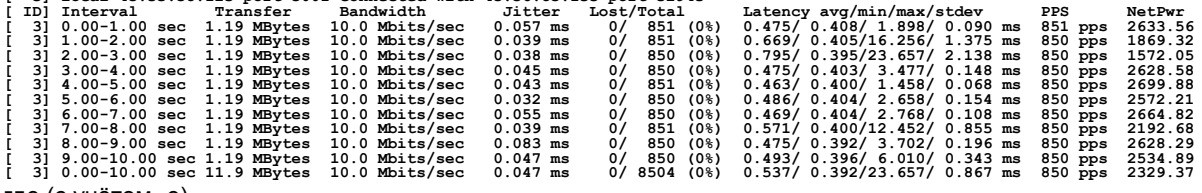

где (с учётом -e)

#### *Latency*

Сквозная задержка в формате средняя/минимальная/максимальная/стандартная. Для теста требуется синхронизация часов клиента и сервера от одного источника (например, по протоколу PTP). Рекомендуется источник синхронизации GPS OCXO.

#### *PPS*

Число принятых в секунду пакетов.

#### *NetPwr*

Отношение пропускной способности к задержке.

# **Изохронный тест UDP (клиент)**

**iperf -c 192.168.100.33 -u -e -i 1 --isochronous=60:100m,10m --realtime ------------------------------------------------------------** 

Client connecting to 192.168.100.33, UDP port 5001 with pid 14971<br>UDP isochronous: 60 frames/sec mean= 100 Mbit/s, stddev=10.0 Mbit/s, Period/IPG=16.67/0.005 ms<br>UDP buffer size: 208 KByte (default)<br>------------------------[3] local 192.168.100.76 port 42928 connected with 192.168.100.33 port 5001<br>
[ID] Interval Transfer Bandwidth Write/Err PPS frames:tx/missed/slips<br>
[3] 0.00-1.00 sec 12.0 MBytes 101 Mbits/sec 8615/0 8493 pps 62/0/0<br>
[3] 1.  $\begin{bmatrix} 3 & 3 & 0.00-4 & 0.0 \ 0 & 0 & 0 & 0 \ 0 & 0 & 0 & 0 \end{bmatrix}$   $\begin{bmatrix} 2 & 1 & 10 & 0 & 0 & 0 \ 0 & 0 & 0 & 0 & 0 \ 0 & 0 & 0 & 0 & 0 \end{bmatrix}$ <br> $\begin{bmatrix} 3 & 4 & 0.0 & 0 & 0 & 0 \ 0 & 0 & 0 & 0 & 0 & 0 \ 0 & 0 & 0 & 0 & 0 & 0 \end{bmatrix}$ <br> $\begin{bmatrix} 3 & 4 & 0 & 0 & 0 & 0 \ 0 & 0 &$  $\begin{bmatrix} 3 & 6 & 00 & -7 & 00 \\ 7 & 3 & 6 & 00 & -7 & 00 \\ 8 & 7 & 00 & 8 & 00 \\ 1 & 3 & 7 & 00 & 8 & 12 \\ 1 & 3 & 1 & 00 & 9 & 0 \\ 1 & 3 & 1 & 00 & -9 & 00 \\ 1 & 3 & 1 & 00 & -9 & 00 \\ 1 & 3 & 1 & 00 & 9 & 00 \\ 1 & 3 & 1 & 00 & 9 & 00 \\ 1 & 3 & 1 & 00 & 9 & 00 \\ 1 & 3 & 1 & 00 & 9 & 00 \\$ **[ 3] 9.00-10.00 sec 11.8 MBytes 99.0 Mbits/sec 8450/0 8450 pps 60/0/0 [ 3] 0.00-10.01 sec 120 MBytes 100 Mbits/sec 85867/0 8574 pps 602/0/0 [ 3] Sent 85867 datagrams** 

**[ 3] Server Report: [ 3] 0.00-9.98 sec 120 MBytes 101 Mbits/sec 0.009 ms 196/85867 (0.23%) 0.665/ 0.083/ 1.318/ 0.174 ms 8605 pps 18903.85** где (с учётом -e)

#### *frames:tx/missed/slips*

Общее число изохронных кадров или групп (burst), общее число не переданных идентификаторов кадров, общее число проскальзываний (slip) кадров

### **Изохронный тест UDP (сервер)**

**iperf -s -e -u --udp-histogram=100u,2000 --realtime ------------------------------------------------------------ Server listening on UDP port 5001 with pid 5175 Receiving 1470 byte datagrams UDP buffer size: 208 KByte (default) ------------------------------------------------------------** 

```
[ 3] local 192.168.100.33 port 5001 connected with 192.168.100.76 port 42928 isoch (peer 2.0.13-alpha)<br>[ ID] Interval       Transfer   Bandwidth     Jitter Lost/Total   Latency avg/min/max/stdev PPS       NetPwr Frames/Los
\begin{bmatrix} 31 & 0.00-9.98 & \text{sec} & 78 \text{ (f)}-100 \\ 51 & 0.00-9.98 & \text{sec} & 78 \text{ (f)}-100 \\ 1 & 31 & 0.00-9.98 & \text{sec} & 78 \text{ (f)}-100 \\ 1 & 31 & 0.00-9.98 & \text{sec} & 78 \text{ (f)}-100 \\ 1 & 31 & 0.00-9.88 & \text{sec} & 78 \text{ (f)}-100 \\ 1 & 31 & 0.00-9.88 & \text{sec} & 78 \text{
```
где (с учётом -e)

#### *Frames/lost*

Общее число полученных кадров (групп), общее число потерянных или ошибочных кадров. *T8-PDF(f)*

Гистограмма задержки для пакетов.

#### *F8-PDF(f)*

Гистограмма задержки для кадров.

### Примечания

- 1. Установка параметров окружения в iperf не поддерживается должным образом, как можно видеть в исходном КОЛА
- Опция -В задаёт привязку на логическом (ip) и физическом (%device) уровне для клиента и сервера. У клиента  $\mathcal{P}$ влияет на системные вызовы bind() и обычно служит для привязки к определённому адресу IP и порту отправителя (например, iperf -c <host> -B 192.168.100.2:6002). Это задаёт источник пакетов но не применяется при маршрутизации. Здесь может возникнуть путаница при просмотре маршрутов и устройств. Например, если IP-адрес интерфейса eth0 указан в опции -B, а таблица маршрутизации для IP-адреса получателя (опция -c) указывает выходной интерфейс eth1, хост будет передавать через интерфейс eth1 пакеты с IP-адресом интерфейса eth0. Для задания выходного интерфейса в системе с несколькими подключениями следует применять форму -c <host>%device (требуются полномочия root) для обхода поиска в таблице маршрутизации хоста или настроить таблицу маршрутизации хоста соответствующим образом.
- $\mathcal{R}$ Время соединения (трехэтапного согласования) ТСР можно увидеть на стороне клиента iperf при работе с опцией -e (--enhanced). Поле ct=<value> в сообщениях о соединении (например. [3] local 192.168.1.4 port 48736 connected with 192.168.1.1 port 5001 (ct=1.84 ms) показывает, что 3WHS составляет 1,84 мсек).
- <span id="page-5-0"></span>Параметр NetPwr<sup>1</sup> является экспериментальным. Значение поля определяется отношением пропускной  $4.$ способности к задержке в сети. Для TCP в качестве задержки применяется период кругового обхода (RTT), для UDP - измеренное время сквозной задержки. Не следует воспринимать слово «мощность» (power) буквально, как величину работы, выполненной за единицу времени. Следует также отметить, что должна использоваться опция -i interval с протоколом TCP для задания частоты выборки RTT.

# Сведения об ошибках

См. https://sourceforge.net/p/iperf2/tickets/

# Авторы

Программа iperf2, созданная на основе iperf (разработка Mark Gates и Alex Warshavsky), стала более удобной и функциональной. В разработке участвовали Ajay Tirumala, Jim Ferguson, Jon Dugan <jdugan at x1024 dot net>, Feng Qin, Kevin Gibbs, John Estabrook <jestabro at ncsa.uiuc.edu>, Andrew Gallatin <gallatin at gmail.com>, Stephen Hemminger <shemminger at linux-foundation.org>, Tim Auckland <tim.auckland at gmail.com>, Robert J. McMahon <rjmcmahon at rimcmahon.com>.

# Исходный код

<span id="page-5-1"></span>http://sourceforge.net/projects/iperf2/

Перевод на русский язык Николай Малых nmalykh@protokols.ru